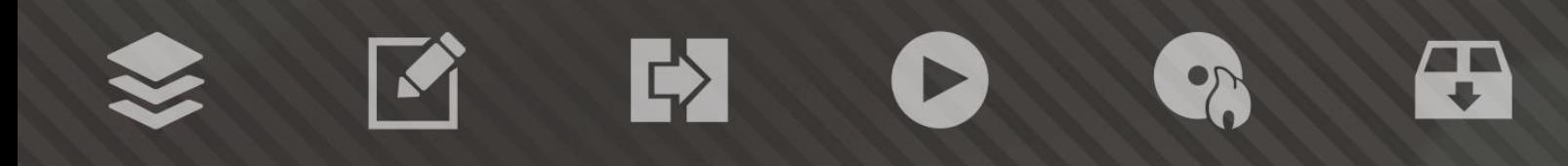

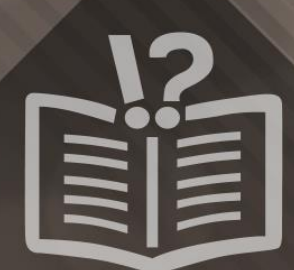

#### **Informace o autorských právech a ochranných známkách**

*Tento dokument a veškerý jeho obsah je chráněn mezinárodními autorskými právy a dalšími právy na ochranu duševního vlastnictví a je majetkem společnosti Nero AG a jejích dceřiných společností, poboček nebo držitelů licencí. Všechna práva vyhrazena. Žádná část tohoto dokumentu nesmí být reprodukována, přenášena ani přepisována bez výslovného písemného svolení společnosti Nero AG. Všechny obchodní názvy a ochranné známky nebo názvy služeb jsou majetkem svých příslušných vlastníků. Uvedené ochranné známky jsou uváděny výslovně pouze pro informační účely. Společnost Nero AG v maximální možné míře odmítá veškeré nároky překračující ustanovení o záručních právech. Společnost Nero AG nenese žádnou odpovědnost za správnost obsahu tohoto dokumentu. Obsah dodaného softwaru a tohoto dokumentu může být změněn bez předchozího upozornění. Některé aplikace sady Nero Suites vyžadují technologie vyvinuté třetími stranami. Pro neomezené používání příslušných funkcí je třeba tyto technologie aktivovat online (bezplatně) nebo odesláním aktivačního faxu. Společnost Nero se zavazuje poté vydat data nezbytná pro aktivaci technologií třetích stran, aby bylo možné sadu používat s produktem. Pro neomezené používání sady je proto nutné mít připojení k Internetu nebo fax.*

*Pokud nejste držitelem autorských práv nebo nemáte svolení od jejich držitele, může duplikování, reprodukce, pozměňování nebo distribuce materiálů chráněných autorským právem představovat porušení národních nebo mezinárodních zákonů na ochranu autorských práv. Pokud si nejste jisti svými právy, kontaktujte svého právního poradce.*

*Copyright © 2014 Nero AG a držitelé licencí. Všechna práva vyhrazena.*

*Nero, Nero BackItUp, Nero Digital, Nero Simply Enjoy, Nero SmoothPlay, Nero StartSmart, Nero Surround, Burn-At-Once, LayerMagic, Liquid Media, SecurDisc, the SecurDisc Logo, Superresolution, UltraBuffer, Nero Burning ROM, Nero Express, Nero BurnRights, Nero ControlCenter, Nero CoverDesigner, Nero Blu-ray Player, Nero WaveEditor, Nero SoundTrax, Nero BurnRights, Nero SoundTrax, Nero BackItUp, Nero Video, Nero Recode, SecurDisc Viewer, Nero RescueAgent, Nero AirBurn, Nero MediaHome Receiver, Nero Disc to Device, Nero MediaBrowser, Nero MediaHome, NeroKwik, Nero MediaHome WiFi Sync, Nero MediaHomeUnlimited, Nero MediaHome Burning, Nero MediaHome Playback, Nero MediaHome DVD Pack, Nero MediaHome Sync, Nero MediaHome Streaming, Nero MediaHome HD Burn, Nero MediaHome Faces, Nero MediaHome Play to TV a Nero Themes jsou ochranné známky nebo registrované ochranné známky společnosti Nero AG.*

*Části tohoto softwaru používají technologie Microsoft Windows Media. Copyright © 1999-2002. Microsoft Corporation. Všechna práva vyhrazena.*

*Tento produkt obsahuje části zobrazovacího kódu vlastněného společností Pegasus Software LLC, Tampa, FL, US.*

*Gracenote, CDDB, MusicID, MediaVOCS, logo a logotyp Gracenote a logo "Powered by Gracenote" jsou registrované ochranné známky nebo ochranné známky společnosti Gracenote v USA a jiných zemích.* 

*Vyrobeno na základě licence od společnosti Dolby Laboratories. Dolby, Pro Logic a symbol dvojitého D jsou registrované ochranné známky společnosti Dolby Laboratories, Inc. Důvěrné neveřejné dílo. Copyright 2011 Dolby Laboratories. Všechna práva vyhrazena. AVCHD a logo AVCHD, AVCHD Lite a logo AVCHD Lite jsou ochranné známky společností Panasonic Corporation a Sony Corporation.*

*Facebook je registrovaná ochranná známka společnosti Facebook, Inc.*

*Yahoo! a Flickr jsou registrované ochranné známky společnosti Yahoo! Inc.*

*My Space je ochranná známka společnosti MySpace, Inc.*

*Google, Android a YouTube jsou ochranné známky společnosti Google, Inc.*

*Robot Android je reprodukován nebo upraven z díla vytvořeného a poskytnutého společností Google a použit v souladu s podmínkami uvedenými v licenci Creative Commons Uveďte autora 3.0.*

*Apple, Apple TV, iTunes, iTunes Store, iPad, iPod, iPod touch, iPhone, Mac a QuickTime jsou ochranné známky společnosti Apple Inc. registrované v USA a v dalších zemích.*

*IOS ochranná známka nebo registrovaná ochranná známka společnosti Cisco ve Spojených státech a je používána společností Apple v licenci.*

*Blu-ray Disc, Blu-ray, Blu-ray 3D, BD-Live, BONUSVIEW, BDXL, AVCREC a loga jsou ochranné známky společnosti Blu-ray Disc Association.*

*Logo DVD je ochranná známka společnosti Format/Logo Licensing Corp. registrovaná v USA, Japonsku a dlaších zemích. Bluetooth je ochranná známka vlastněná společností Bluetooth SIG, Inc.*

*Logo USB je ochranná známka společnosti Universal Serial Bus Implementers Corporation.*

*ActiveX, ActiveSync, Aero, Authenticode, Bing, DirectX, DirectShow, Internet Explorer, Microsoft, MSN, Outlook, Windows, Windows Mail, Windows Media, Windows Media Player, Windows Mobile, Windows.NET, Windows Server, Windows Vista, Windows XP, Windows 7, Xbox, Xbox 360, PowerPoint, Silverlight, logo Silverlight, Visual C++, tlačítko Start systému Windows Vista a logo Windows jsou ochranné známky nebo registrované ochranné známky společnosti Microsoft Corporation v USA a dalších zemích.*

*FaceVACS a Cognitec jsou registrované ochranné známky nebo ochranné známky společnosti Cognitec Systems GmbH.* 

*DivX a DivX Certified jsou registrované ochranné známky společnosti DivX, Inc.* 

*DVB je registrovaná ochranná známka společnosti DVB Project.* 

*NVIDIA, GeForce, ForceWare a CUDA jsou ochranné známky nebo registrované ochranné známky společnosti NVIDIA.* 

*Sony, Memory Stick, PlayStation a PSP jsou ochranné známky nebo registrované ochranné známky společnosti Sony Corporation. HDV je ochranná známka společností Sony Corporation a Victor Company of Japan, Limited (JVC).*

*3GPP je ochranná známka institutu ETSI (European Telecommunications Standards Institute).*

*Adobe, Acrobat, Reader, Premiere, AIR a Flash jsou ochranné známky nebo registrované ochranné známky společnosti Adobe Systems, Incorporated.*

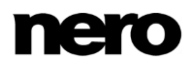

*AMD Athlon, AMD Opteron, AMD Sempron, AMD Turion, ATI Catalyst, ATI Radeon, ATI, Remote Wonder a TV Wonder jsou ochranné známky nebo registrované ochranné známky společnosti Advanced Micro Devices, Inc.*

*Linux je registrovaná ochranná známka společnosti Linus Torvalds.*

*CompactFlash je registrovaná ochranná známka společnosti SanDisk Corporation.*

*UPnP je registrovaná ochranná známka společnosti UPnP Implementers Corporation.*

*Ask a Ask.com jsou registrované ochranné známky společnosti IAC Search & Media.*

*IEEE je registrovaná ochranná známka institutu The Institute of Electrical and Electronics Engineers, Inc.*

*Philips je registrovaná ochranná známka společnosti Koninklijke Philips Electronics.N.V.*

*InstallShield je registrovaná ochranná známka společnosti Macrovision Corporation.*

*Unicode je registrovaná ochranná známka společnosti Unicode, Inc.*

*Check Point je registrovaná ochranná známka společnosti Check Point Software Technologies Ltd.*

*Labelflash je ochranná známka společnosti Yamaha Corporation.*

*LightScribe je registrovaná ochranná známka společnosti Hewlett-Packard Development Company, L.P.*

*Intel, Intel Media SDK, Intel Core, Intel XScale a Pentium jsou ochranné známky nebo registrované ochranné známky společnosti Intel Corporation v USA a dalších zemích.*

*MP3 SURROUND, MP3PRO a odpovídající loga jsou ochranné známky společnosti Thomson S.A.*

*Tento produkt je dodáván pod patenty platnými ve Spojených státech a dalších zemích a je licencován společností AT&T Corp. Další názvy produktů a značek mohou být ochrannými známkami jejich příslušných vlastníků a neznačí spojitost se sponzorstvím nebo souhlasem vlastníků. Další názvy produktů a značek mohou být ochrannými známkami jejich příslušných vlastníků a neznačí spojitost se sponzorstvím nebo souhlasem vlastníků.*

*Společnost Nero AG si vyhrazuje právo měnit specifikace bez předchozího upozornění. Použití tohoto produktu je podmíněno přijetím podmínek licenční smlouvy s koncovým uživatelem při instalaci softwaru. www.nero.com*

*Nero AG, Rueppurrer Str. 1a, 76137 Karlsruhe, Německo.*

*Copyright © 2014 Nero AG a držitelé licencí. Všechna práva vyhrazena.*

### **Index**

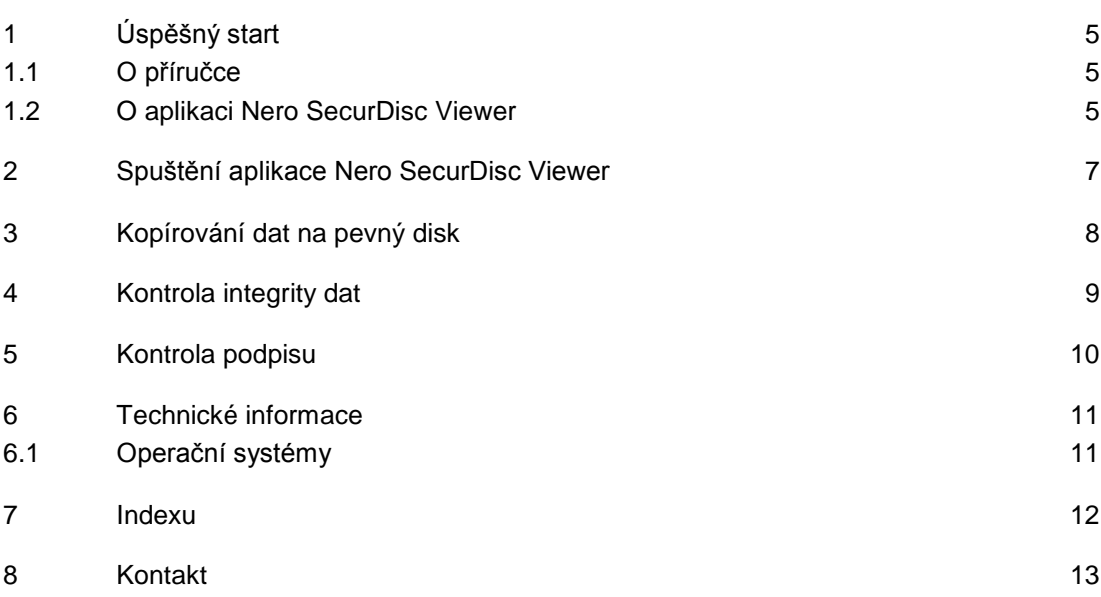

# <span id="page-4-0"></span>**1 Úspěšný start**

#### <span id="page-4-1"></span>**1.1 O příručce**

Tato příručka je určena pro všechny uživatele, kteří se chtějí naučit používat aplikaci Nero SecurDisc Viewer. Je založena na procesech a vysvětluje způsob dosažení konkrétních cílů krok za krokem.

<span id="page-4-3"></span>S ohledem na co nejlepší využití tohoto dokumentu si povšimněte následujících konvencí:

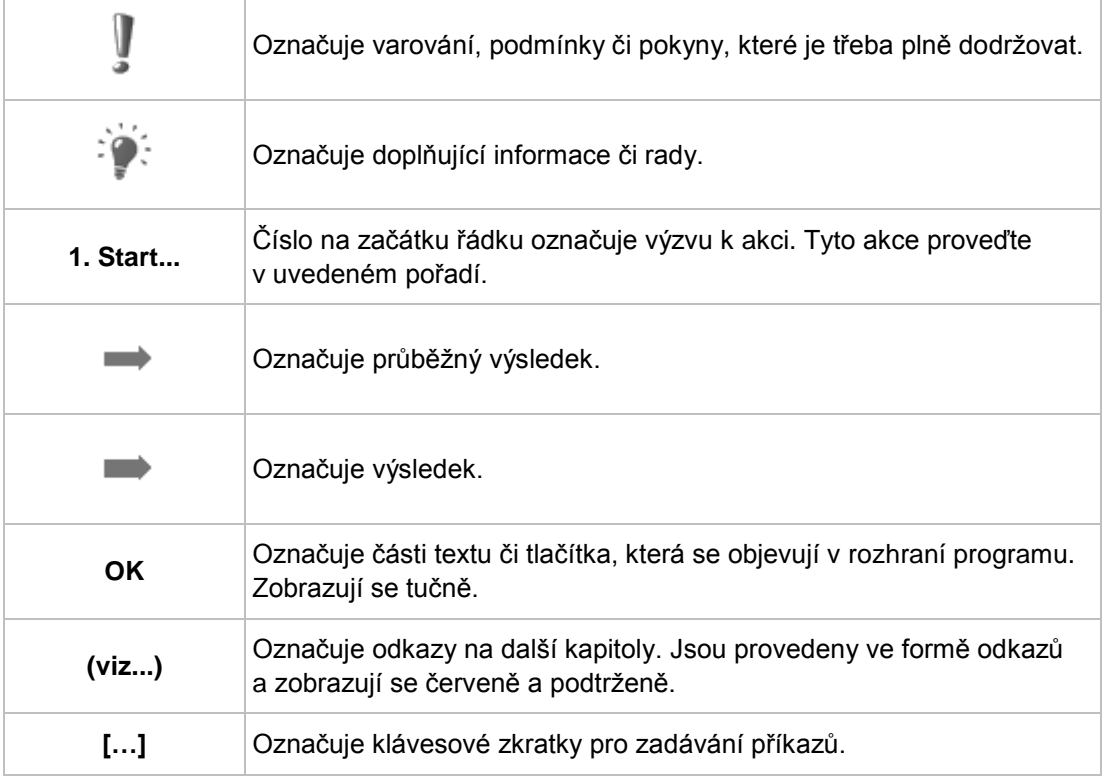

#### <span id="page-4-2"></span>**1.2 O aplikaci Nero SecurDisc Viewer**

Nero SecurDisc Viewer je samostatná aplikace, která je součástí technologické platformy SecurDisc. SecurDisc je technologie vyvinutá společnostmi Nero a HLDS, která umožňuje vytvářet disky se speciálními ochrannými vlastnostmi. Není zapotřebí žádný speciální hardware.

Aplikace Nero SecurDisc Viewer je k dispozici zdarma ke stažení na webu [www.securdisc.net](http://www.securdisc.net/) nebo [www.nero.com](http://www.nero.com/) a rovněž je automaticky zahrnuta na disk SecurDisc vypálený pomocí Nero Burning ROM nebo Nero Express.

<span id="page-4-4"></span>Disky vytvořené v aplikaci Nero s typem kompilace SecurDisc zahrnují integritu dat a možnost jejich rekonstrukce. Dále lze data na disku SecurDisc chránit proti neoprávněnému

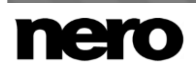

přístupu heslem. Data lze rovněž digitálně podepsat. Pomocí aplikace Nero SecurDisc Viewer můžete zkopírovat chráněná data na pevný disk a zkontrolovat zabezpečení dat.

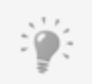

<span id="page-5-0"></span>Další informace o technologii SecurDisc naleznete na [www.securdisc.net.](http://www.securdisc.net/)

#### <span id="page-6-0"></span>**2 Spuštění aplikace Nero SecurDisc Viewer**

Aplikace Nero SecurDisc Viewer je automaticky zahrnuta na disk SecurDisc vypálený pomocí aplikace Nero Burning ROM nebo Nero Express. Po vložení disku SecurDisc do jednotky se aplikace Nero SecurDisc Viewer automaticky spustí.

Aplikaci Nero SecurDisc Viewer lze rovněž spustit poklepáním na soubor **NeroSecurDiscViewer.exe**. Tento soubor naleznete buď na disku SecurDisc, nebo je možné ho stáhnout z webu [www.securdisc.net](http://www.securdisc.net/) nebo [www.nero.com.](http://www.nero.com/)

<span id="page-6-1"></span>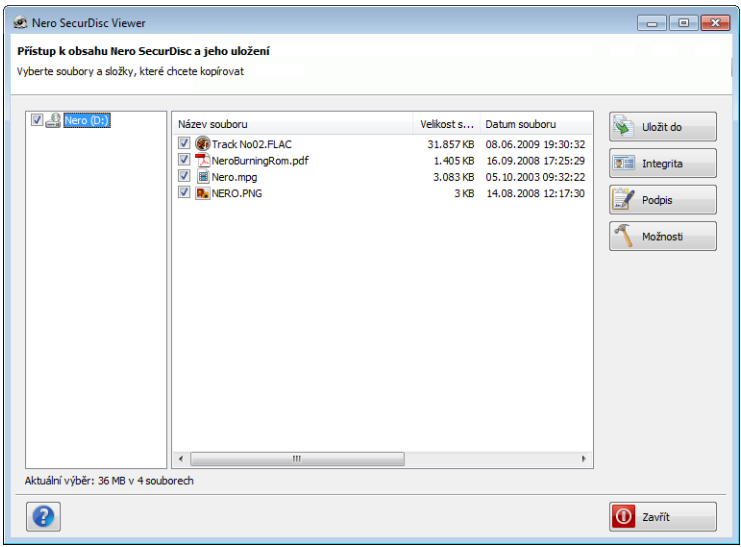

Hlavní obrazovka

### <span id="page-7-0"></span>**3 Kopírování dat na pevný disk**

Pomocí aplikace Nero SecurDisc Viewer můžete kopírovat soubory z disku SecurDisc na pevný disk. Pokud jsou soubory chráněny proti neoprávněnému přístupu, můžete zde zadat heslo.

<span id="page-7-1"></span>Postupujte následovně:

- **1.** Zaškrtněte políčka u souborů, které chcete zkopírovat na pevný disk.
- **2.** Klepněte na tlačítko **Uložit do**.
	- Pokud jsou data na disku SecurDisc chráněna heslem, otevře se okno **Ochrana heslem**.

<span id="page-7-2"></span>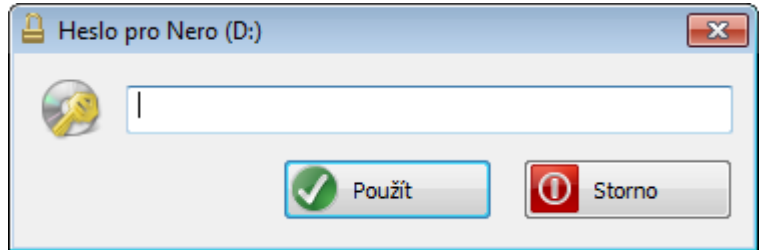

- **3.** Do textového pole zadejte heslo a klepněte na tlačítko **Použít**.
	- **→ Otevře se okno Průzkumníka.**
- **4.** Vyberte požadovanou složku a klepněte na tlačítko **OK**.
	- Otevře se okno s informacemi o průběhu kopírování a soubory se zkopírují. Po skončení procesu kopírování se zobrazí okno se zprávou.

Vybrané soubory se zkopírují do vybrané složky.

#### <span id="page-8-0"></span>**4 Kontrola integrity dat**

<span id="page-8-1"></span>Nero SecurDisc Viewer lze použít ke kontrole integrity dat na disku SecurDisc pomocí kontrolního součtu. Funkce kontroly integrity dat vás upozorní, pokud jsou data na disku ohrožena poškozením disku, abyste měli čas je zálohovat na jiný disk. Postupujte následovně:

**1.** Klepněte na tlačítko **Integrita**.

- Otevře se okno s informacemi o průběhu a provede se kontrola integrity. Průběh můžete sledovat pomocí stavové lišty a zobrazovaných zpráv.
	- Po dokončení kontroly integrity se zobrazí zpráva s výsledkem kontroly.

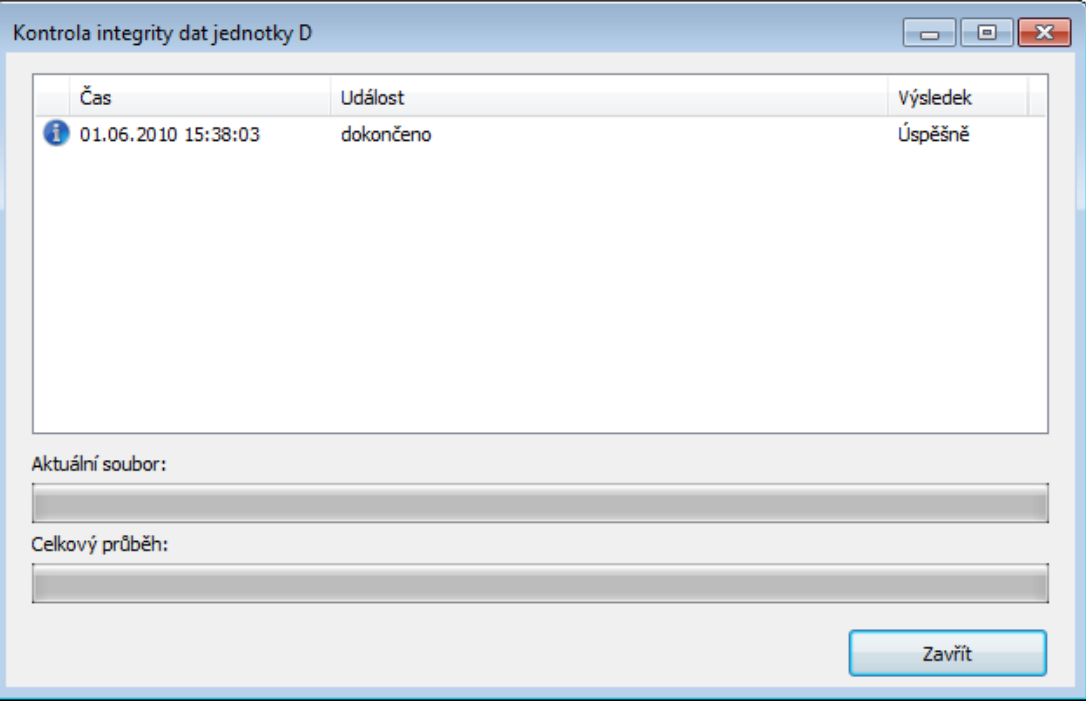

#### <span id="page-9-0"></span>**5 Kontrola podpisu**

Pomocí Nero SecurDisc Viewer můžete ověřit pravost disku SecurDisc, jestliže je disk digitálně podepsán. K tomuto účelu budete potřebovat veřejný klíč od distributora disku SecurDisc. Prostřednictvím kontroly veřejného klíče dokáže aplikace Nero SecurDisc Viewer potvrdit, že jsou data autentická a nebylo s nimi nijak manipulováno.

Postupujte následovně:

- **1.** Klepněte na tlačítko **Podpis**.
	- **→ Otevře se okno Průzkumníka.**
- **2.** Vyberte veřejný klíč (\*.bpk), kterým je disk SecurDisc podepsán.

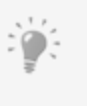

#### <span id="page-9-1"></span>**Veřejný klíč**

Autor disku SecurDisc rovněž pro tento disk vytvořil nebo vybral veřejný klíč. Klíč je také distribuován autorem disku.

- **3.** Klepněte na tlačítko **OK**.
	- Okno Průzkumníka se zavře a otevře se okno **Kontrola**.
	- → Proběhne kontrola podpisu. Průběh můžete sledovat pomocí stavové lišty a zobrazovaných zpráv.
		- Po dokončení procesu kopírování se zobrazí zpráva s výsledkem kontroly.

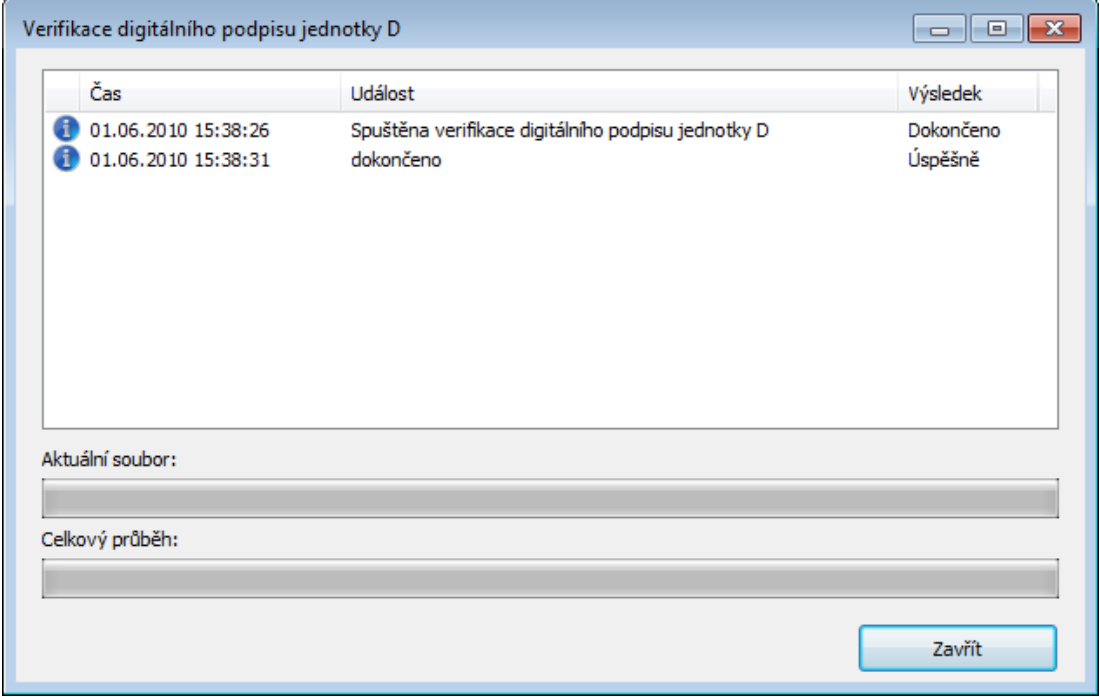

# <span id="page-10-0"></span>**6 Technické informace**

#### <span id="page-10-1"></span>**6.1 Operační systémy**

- $\blacksquare$  Windows 8
- Windows 7
- Windows 2000
- Windows 2003
- Windows XP
- <span id="page-10-2"></span>■ Windows Vista 32-bit Edition

# <span id="page-11-0"></span>**7 Indexu**

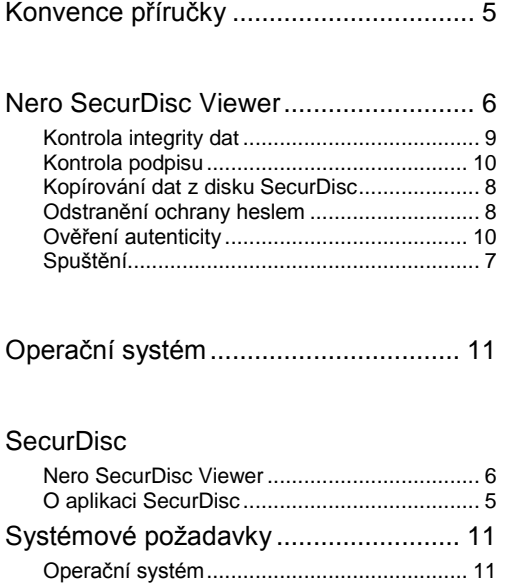

 $Indavu$ 

Kontakt

#### <span id="page-12-0"></span>**8 Kontakt**

Nero SecurDisc Viewer je produkt společnosti Nero AG.

#### **Nero AG**

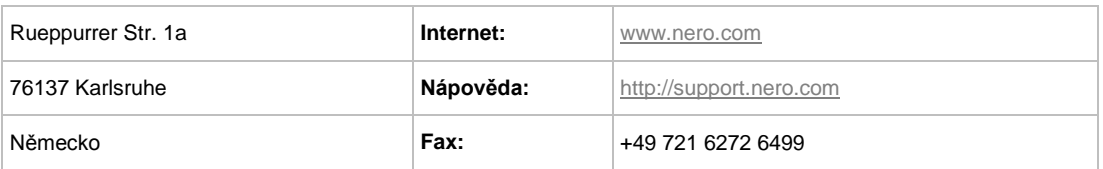

Copyright © 2014 Nero AG a držitelé licencí. Všechna práva vyhrazena.

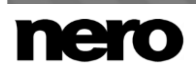